# **NOTICE D'UTILISATION DU Pro-Ject Record Box E**

**BOX**•DESIGN BY PRO-JECT AUDIO SYSTEMS

## Pro-Ject Record Box E

Cher mélomane,

Merci d'avoir acquis ce préamplificateur phono Pro-Ject Record Box E.

Afin de pouvoir vous servir de ce produit dans les meilleures conditions, nous vous invitons à lire soigneusement les instructions suivantes.

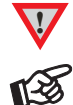

**!** *Manipulation dangereuse pour l'utilisateur ou pouvant nuire au produit.*

*Consigne importante.*

#### Instructions de sécurité

*La tension de l'alimentation du secteur varie selon les pays. Avant de connecter l'appareil, vérifiez que la tension de celui-ci (indiqué sur le transfo) correspond bien à celui de votre pays.*  Le transfo est utilisé pour déconnecter l'appareil de l'alimentation électrique. Vérifiez que le *transfo est toujours facilement accessible. Ne tenez jamais l'appareil ou le transfo avec des mains humides ou mouillées.* 

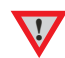

*Ne laissez pas du liquide rentrer dans l'appareil ou sur le transfo. Ne laissez pas un objet contenant du liquide comme un vase à fleurs sur ou près de l'appareil. Ne versez jamais de liquide sur l'appareil. Ne placez jamais de flammes nues, d'une bougie par exemple, sur ou près de l'appareil. Le produit ne doit pas être utilisé dans un endroit mouillé ou humide, près d'une baignoire, d'un évier ou d'une piscine ou dans des situations similaires.* 

*N'utilisez jamais une autre alimentation que celle fournie avec l'appareil.* 

### Paramétrage du type de cellule

Le préampli phono peut être utilisé aussi bien en réglage MM (pour les cellules à aimant mobile (MM) et pour les cellules MC à haut rendement) qu'en réglage MC (pour des cellules MC à bas rendement) et se règle donc en fonction du type de cellule utilisée. Etant donné que la plupart des cellules sont de type MM, l'amplificateur phono est paramétré par défaut pour l'usage de ce type de cellule. Pour savoir quel est le type de votre cellule, veuillez consulter la fiche accompagnant votre cellule. En cas de doute, consultez votre revendeur.

Un interrupteur au dos de votre appareil permet de régler aisément le niveau d'amplification nécessaire selon la cellule.

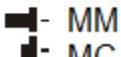

¶- MC

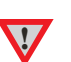

**!** *Avant de presser l'interrupteur MM/MC, assurez-vous que l'appareil est hors-tension et déconnecté de l'amplificateur.* 

#### Connecteurs

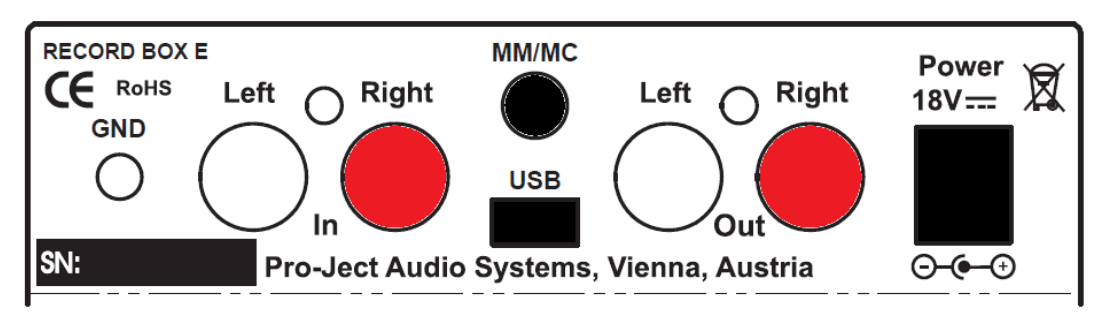

*N'effectuez de branchement que lorsque la Record box est débranchée du courant. Ne branchez jamais la sortie de votre préampli phono à l'entrée phono (parfois notées*  **gram, disc** *ou* **RIAA***) d'un préampli ou d'un ampli intégré.*

#### Branchement de la platine

Connectez le câble de modulation de la platine-disque à l'entrée (« **In** ») du préampli phono. **Nous vous conseillons fortement de brancher le câble de masse (avec la fourche) de la platinedisque sur le bornier à vis du préampli phono (« GND ») pour éviter les problèmes de ronflement.**

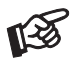

咬

**!**

*Prenez soin de connecter correctement les canaux droits et gauches. Le canal droit est généralement rouge et le gauche en noir, bleu ou blanc.*

#### Connexion à l'amplificateur

Reliez la sortie (« **Out »**) du préampli phono à une entrée ligne (telles que « **AUX** », « **CD** », « **Tuner** », « **Tape** » ou « **Video** ») de votre préampli ou ampli intégré à l'aide d'un câble de modulation.

#### Branchement au secteur

Connectez la mini prise du transfo à l'entrée « **Power 18V »** (Alimentation 18V) du préampli phono. Vous pouvez ensuite brancher le transfo à votre prise secteur.

#### Connexion à un ordinateur

Connectez la sortie USB de votre appareil à une prise USB libre de votre ordinateur (qui doit être allumé).

*Attention : la connexion doit être faite directement à une entrée USB de votre ordinateur. La connexion à un hub ou à un switch USB peut poser des problèmes.* 

L'assistant "*nouveau matériel détecté*" va annoncer la découverte d'un "*USB audio codec*". Il n'est pas nécessaire d'installer de pilote manuellement.

Une fois l'installation automatique terminée, vérifiez que l' « USB Audio Device » est bien la destination des enregistrements.

Sous Windows 7® par exemple, ouvrez les onglets *Lecture* et *Enregistrement :*  → Démarrer → Panneau de configuration → Son → onglets Lecture, puis *Enregistrement* 

Votre carte audio doit être sélectionnée dans l'onglet *Lecture*, et « *USB Audio Device* » (indiqué comme microphone) doit être sélectionné dans l'onglet *Enregistrement* (il est normalement déjà présélectionné).

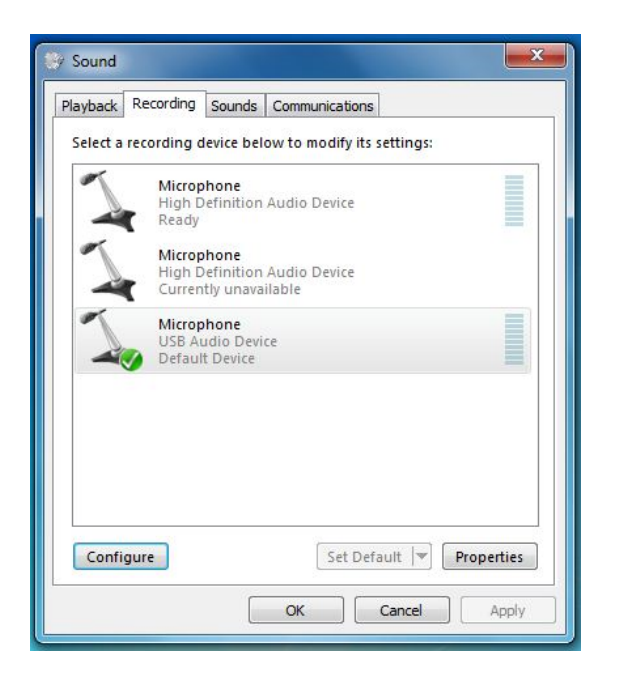

Cliquez sur le bouton OK et fermez les fenêtres.

Après l'installation, vous devrez effectuer un paramétrage. Par exemple pour Windows 7® :

→ Panneau de Contrôle → Son → Enregistrement → Microphone USB Audio Device → Propriétés Avancé : réglez sur **2 canaux, 16 bit, 48000 Hz (Qualité DVD)** 

Vous pouvez maintenant lancer votre programme d'enregistrement.

#### Programme d'enregistrement

Dans le cas où vous n'avez pas de programme d'enregistrement installé sur votre ordinateur, vous pouvez en télécharger un gratuitement sur Internet.

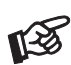

Soyez conscient que les téléchargements sur Internet sont faits sous votre entière responsabilité. En aucun cas nous ne pourrons être responsable ou vous fournir de l'assistance pour des programmes récupérés sur Internet ou pour un quelconque dommage ou problème né de cette utilisation. Nous vous rappelons que tous les téléchargements doivent être vérifiés par un programme antivirus à jour, et que des droits de licence peuvent s'appliquer.

#### Utilisation incorrecte et pannes

Les électroniques Box Design de Pro-Ject sont fabriquées dans le plus grand respect des normes en vigueur et sont soumises à des contrôles stricts de qualité avant de quitter l'usine.

Les problèmes qui peuvent néanmoins apparaître ne sont pas nécessairement des défauts de matériel ou de fabrication, mais peuvent parfois être provoqués par une utilisation incorrecte ou « un malheureux concours de circonstances ».

Une liste des erreurs les plus fréquentes est donc fournie.

Pas de signal sur un canal ou sur les deux :

- Pas de connexion entre la platine-disque et le préampli phono ou entre celui-ci et l'amplificateur. Cela peut également être causé par un mauvais branchement, un fil ou une soudure cassé, ou tout simplement par une prise défectueuse.
- L'entrée du préampli phono n'est pas sélectionnée sur l'amplificateur.
- L'amplificateur n'est pas allumé.
- L'amplificateur ou les haut-parleurs sont défectueux ou en mode silence.
- Les haut-parleurs ne sont pas raccordés.

Fort ronflement sur l'entrée Phono :

 Absence de connexion de masse entre la cellule et le bras ou entre la platine-disque et le préampli phono.

Son sortant trop bas, trop fort ou déformé :

• Mode de cellule MM / MC mal choisi – Entrée en surcharge ou insuffisamment amplifiée.

#### Spécifications techniques Pro-Ject Record Box E

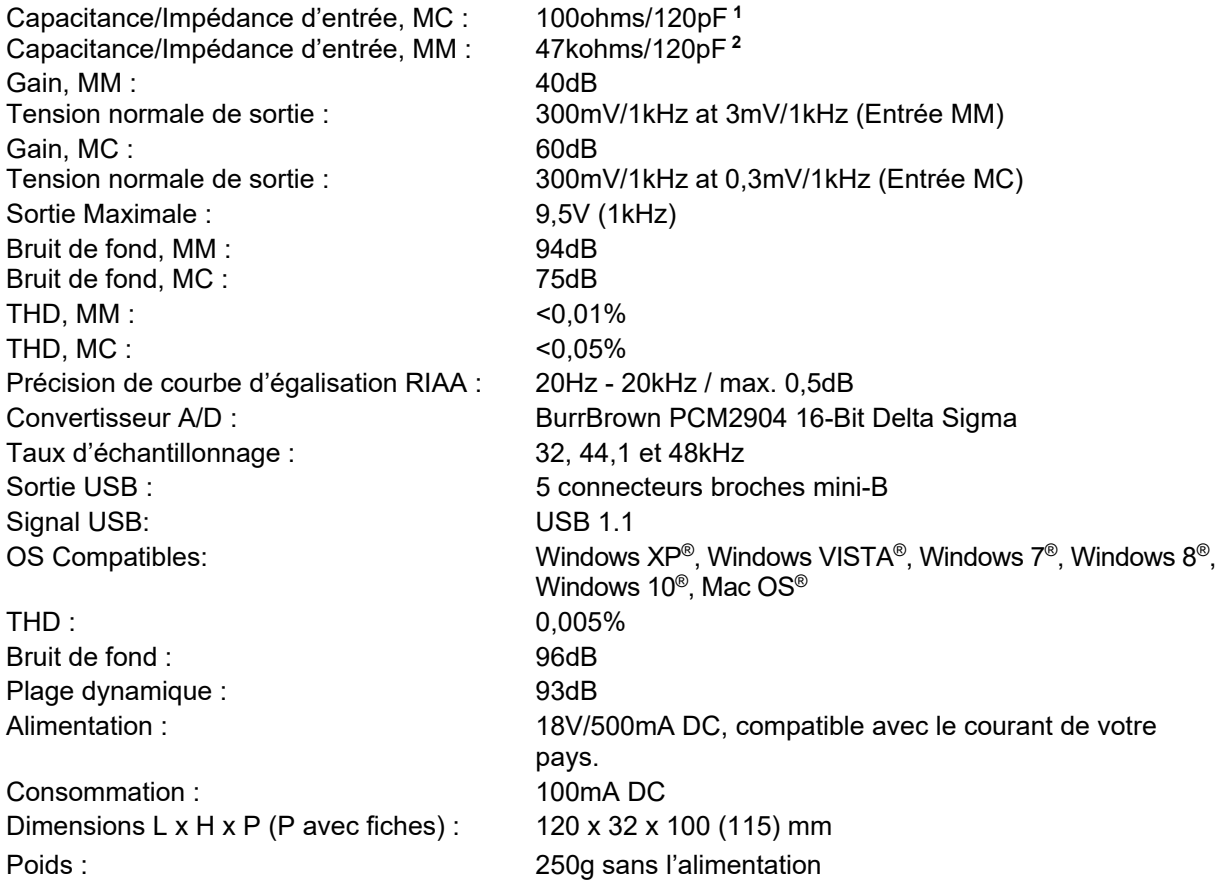

#### Instructions de sécurité

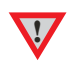

1

**!** *Gardez les sacs en plastique éloignés des enfants pour prévenir tout risque de suffocation.* 

#### Service après-vente

Si vous rencontrez un problème que la présente notice d'utilisation ne vous permet pas de résoudre, contactez votre revendeur pour davantage de conseils. Si ce dernier ne parvient toujours pas à régler le problème, alors l'appareil devra être renvoyé au distributeur agréé pour votre pays.

**La garantie ne s'appliquera que si l'appareil est retourné correctement emballé. Nous vous conseillons donc de conserver l'emballage d'origine.**

<sup>1</sup> Caractéristique des cellules MC

<sup>2</sup> Caractéristique des cellules MM ou MC à haut rendement

#### **Garantie**

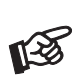

*Le fabricant décline toute responsabilité quant aux dommages causés du fait du non-respect des instructions d'utilisation et/ou par le transport de l'appareil sans son emballage d'origine.* 

*Toute modification ou remplacement de n'importe quelle pièce du produit par des personnes non qualifiées et non autorisées dégage le fabricant de toute responsabilité.* 

#### Droits d'auteur, marques déposées

Pro-Ject est une marque déposée de H.Lichtenegger. Ces informations étaient correctes à la date d'envoi à Cette notice a été conçue par : Pro-Ject Audio Systems et l'impression. Le fabricant se réserve le droit de traduite par Audio Marketing Services S.A.S. Copyright © modifier les spécifications techniques sans préavis. 2014-2016 – Pro-Ject Audio – Audio Marketing Services - Tous droits réservés.

Windows XP®, Windows Vista®, Windows 7®, Windows 8® sont des marques déposées par le groupe Microsoft. Mac® et Mac OS® sont des marques déposées par Apple Inc., enregistrées aux USA et dans d'autres pays.

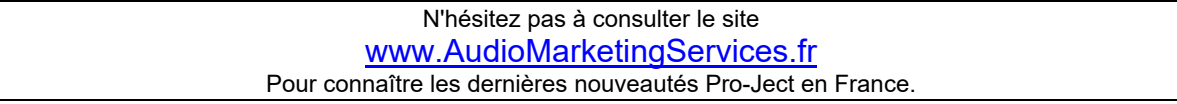